[This document is an extract from Section **3.14. Allegation of special cancellation** of End User Manual SGND 7.14.]

Should you have any query concerning submission of Allegation of Special Cancellation procedure, please do not hesitate to submit it to the following address: [info@dominios.es](mailto:info@dominios.es)

## ---------------------------------------------------------------------------------------------

## **Allegations about special cancellation**

If the user has a special cancellation open pending of allegation, the user must access to our system [www.dominios.es](http://www.dominios.es/) with the access password of domain name holder or the administrative contact associated with the domain.

Once the user has accessed to the system, from the left menu "My Requisitions" / "Pending Cancellation Procedures" they can access the list of special cancellation requests, as shown in the following image:

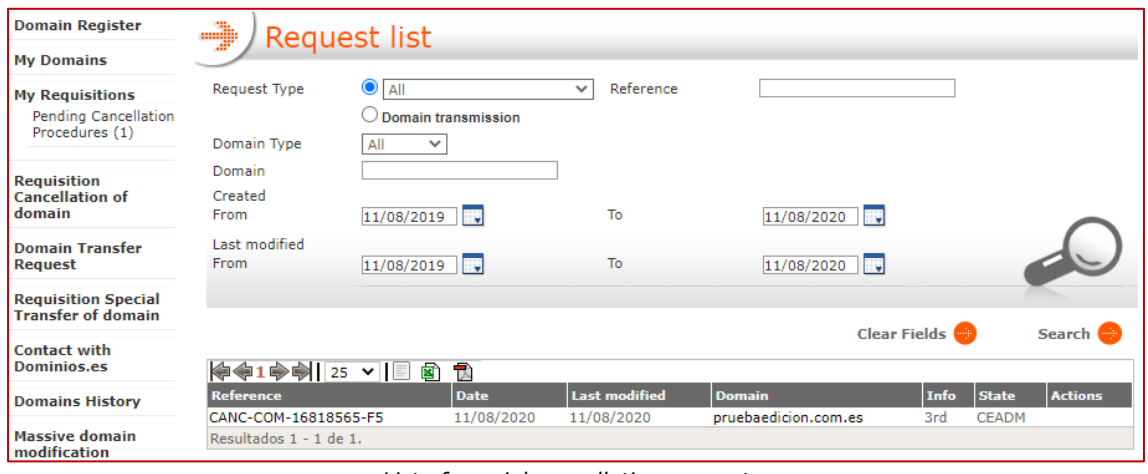

*List of special cancellation requests*

By clicking on the cancellation reference, a window with the domain holder data will be displayed, from where the information regarding the data of the domain holder related to the cancellation could be updated.

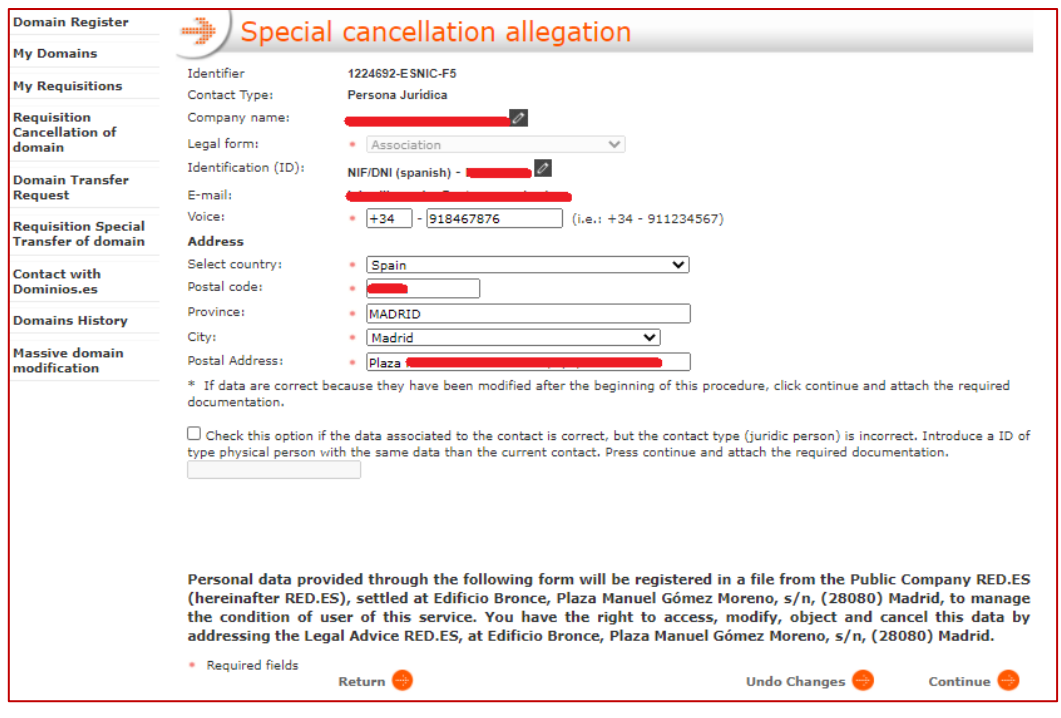

*Domain holder data form*

It is also given the option (if the indicated conditions are met) to enter the identifier of a physical contact registered in the application which, if the allegations are accepted, will become the new holder of the domain name involved.

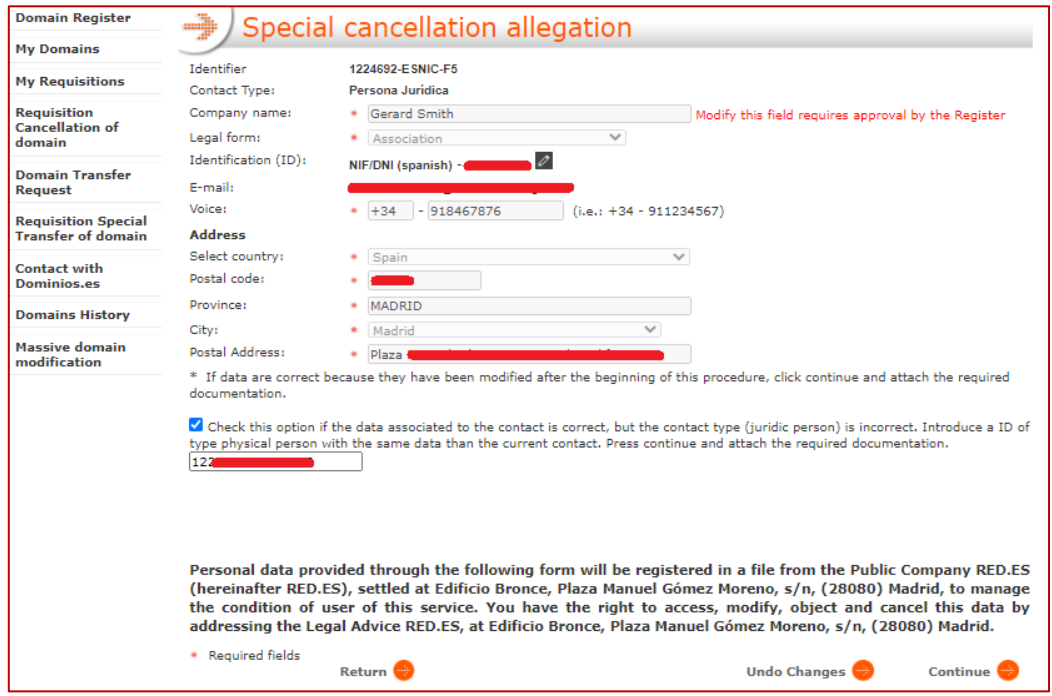

*Domain holder data form, change of holder*

In the event that an allegation is made about a request that had already been alleged previously and a JUR user had requested further clarification, a section will be displayed where the last allegation sent will appear.

Once the data have been updated, click on the "Continue" button, which will display the window where the documentation of the pertinent allegations can be attached, as shown in the following image:

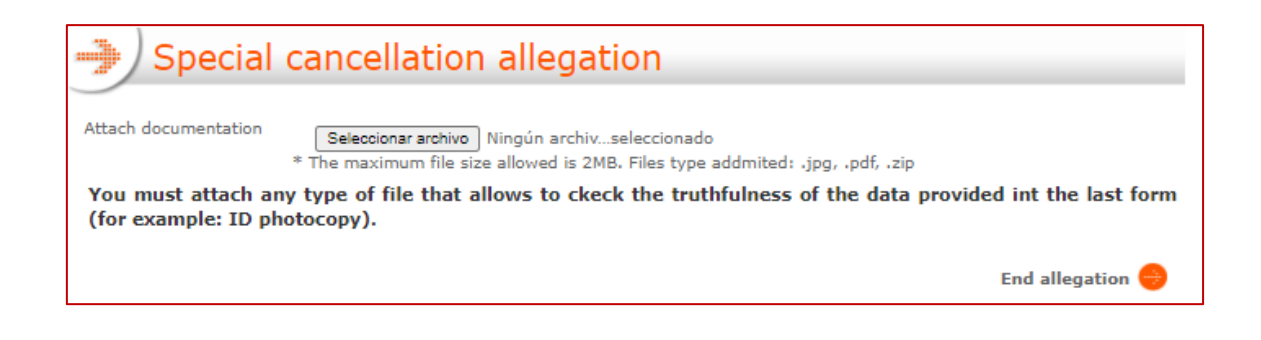

After uploading the file and clicking on "End allegation", the evidence will be sent to Red.es.

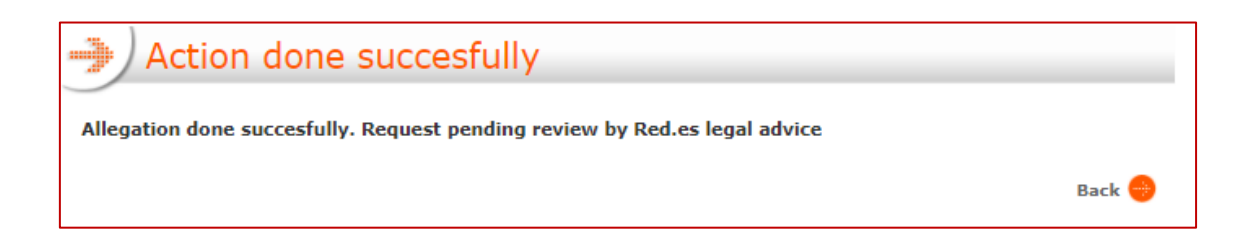